# <span id="page-0-0"></span>AutoCAD 2025

Computer ondersteund ontwerpen

CAD College BV is een CAD centrum dat zich bezig houdt met kennisoverdracht op het gebied van CAD. Hiervoor zijn de volgende uitgaven en diensten ontwikkeld:

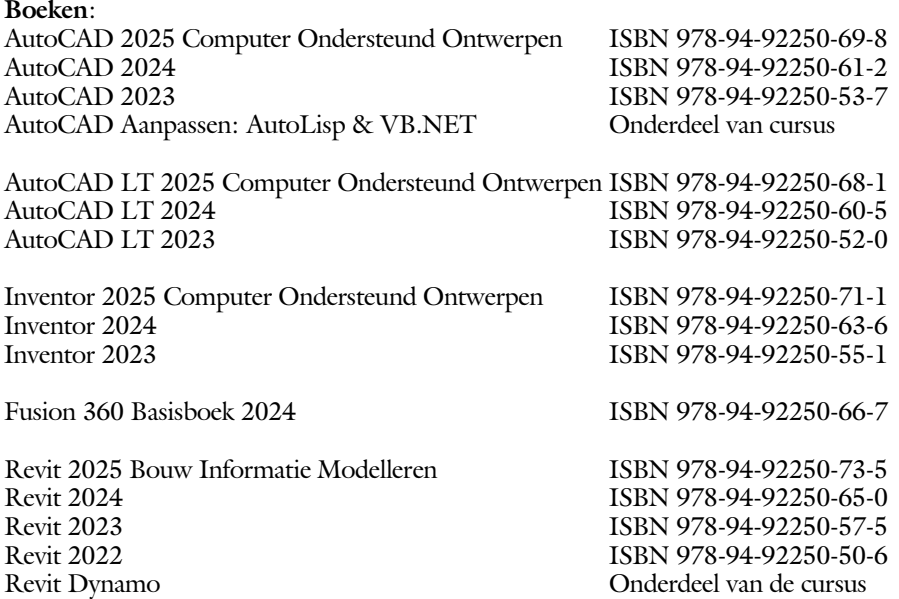

Voor het gebruik op school zijn er verkorte schooledities verkrijgbaar.

#### **Cursussen**:

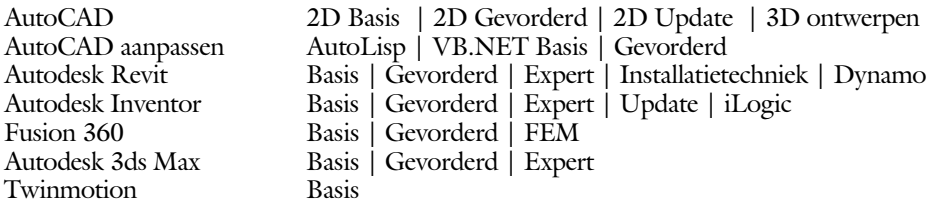

#### **HBO trajecten**:

Verkorte HBO opleiding puur en alleen over CAD ACE Systeem Manager (AutoCAD), ACE Mechanical Designer (Inventor / Fusion), ACE Architectural Designer (Revit / 3ds Max)

#### **Software**:

9000 Nederlandse symbolen voor AutoCAD, online download Trainer CAD / BCAD online les inclusief Nederlandstalig CAD programma, Online cursussen voor de regels van de technische tekening en over ruimtelijk inzicht.

**Internet**: www.cadcollege.com en www.cadcollege.nl Tekeningen en Instructiefilmpjes uit de boeken over AutoCAD, Inventor, Revit, Fusion Kadastrale kaarten en 3D modellen van percelen en panden in Nederland Symbolen voor AutoCAD, Families voor Revit

# <span id="page-2-0"></span>AutoCAD 2025 COMPUTER ONDERSTEUND **ONTWERPEN**

Ir. R. Boeklagen

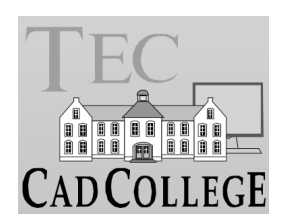

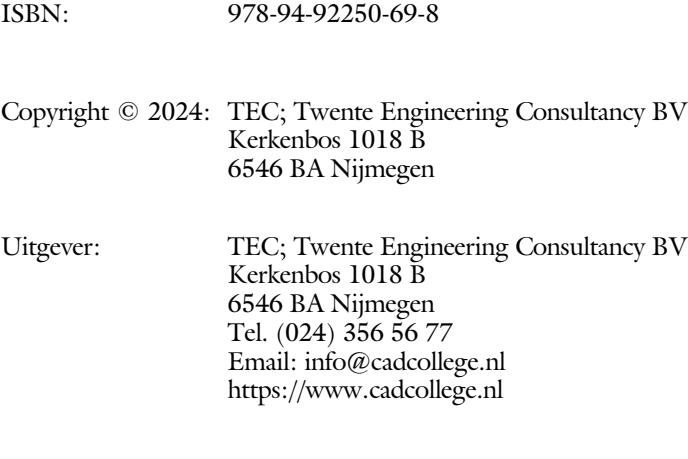

Auteur: ir. R.Boeklagen

Alle rechten voorbehouden. Niets uit deze uitgave mag worden verveelvoudigd, opgeslagen in een geautomatiseerd gegevens bestand, of openbaar gemaakt, in enige vorm of op enige wijze, hetzij elektronisch, mechanisch, door fotokopieën, opnamen, of op enige andere manier, zonder schriftelijke toestemming van de uitgever TEC, Twente Engineering Consultancy BV, Kerkenbos 1018 b, 6546 BA Nijmegen. Voor zover het maken van kopieën uit deze uitgave is toegestaan op grond van artikel 16b Auteurswet 1912, het Besluit van 20 juni 1974, Stb 351, zoals gewijzigd bij Besluit van 23 augustus 1985, Stb 471, en artikel 17 Auteurswet 1912, dient men de daarvoor wettelijk verschuldigde vergoedingen te voldoen aan de Stichting Reprorecht (Postbus 882, 1180 AW Amstelveen). Voor het overnemen van gedeelte(n) van deze uitgave in bloemlezingen, readers en ander compilatiewerken (artikel 16 Auteurswet 1912) dient men zich tot de uitgever te wenden.

# <span id="page-4-0"></span>Voorwoord

Dit leerboek is bedoeld voor de beginnende AutoCAD gebruiker en voor de gevorderde gebruiker die omschakelt van een oudere versie naar AutoCAD 2025. U kunt dit boek niet gebruiken voor andere versies van AutoCAD ook niet voor AutoCAD LT of voor de Mac. De verschillen zijn daarvoor te groot. Voor die versies bestaan andere boeken.

Vernieuwingen De belangrijkste vernieuwing van AutoCAD zit in de mogelijkheid om eenvoudig blokken en aantekeningen toe te voegen aan een tekening. Een nieuwe functie herkent elementen die omgezet kunnen worden naar blokken. Er zijn ook kleinere zaken veranderd zoals een logboekbestand met veranderingen aan de tekening en een nieuwe manier van arceren. Alle vernieuwingen zijn doorgevoerd in dit boek.

*Software* Voor het boek is AutoCAD 2025 gebruikt met Windows.

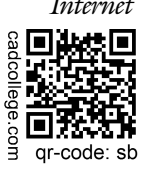

*Internet* De uitwerking van de meeste oefeningen staan op het internet. Als u niet uit een bepaalde opgave kunt komen, dan bekijkt u de film. U kunt de filmpjes starten via: https://www.cadcollege.com > Instructiefilm > qr-code of https://www.cadcollege.com > qr-code > sb

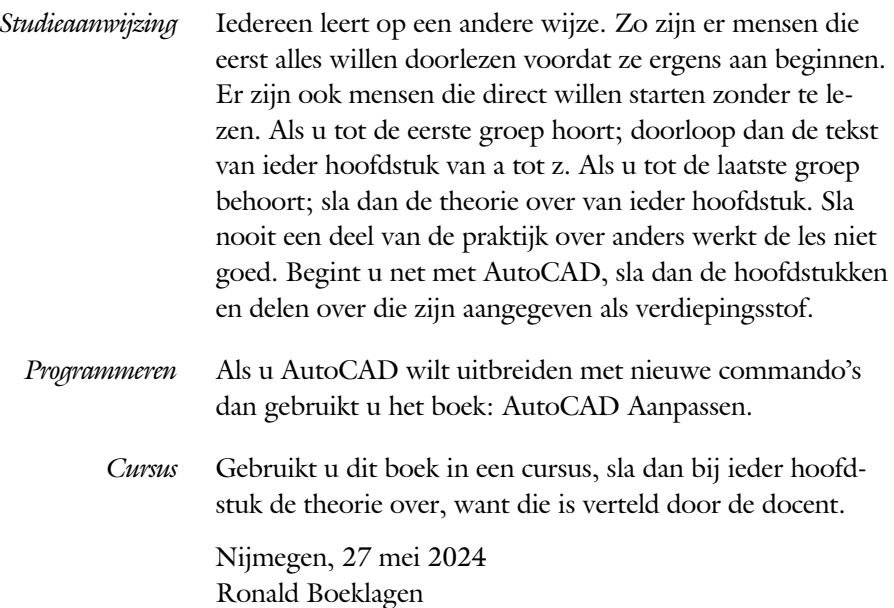

# <span id="page-5-1"></span>Inhoud Deel I

<span id="page-5-0"></span>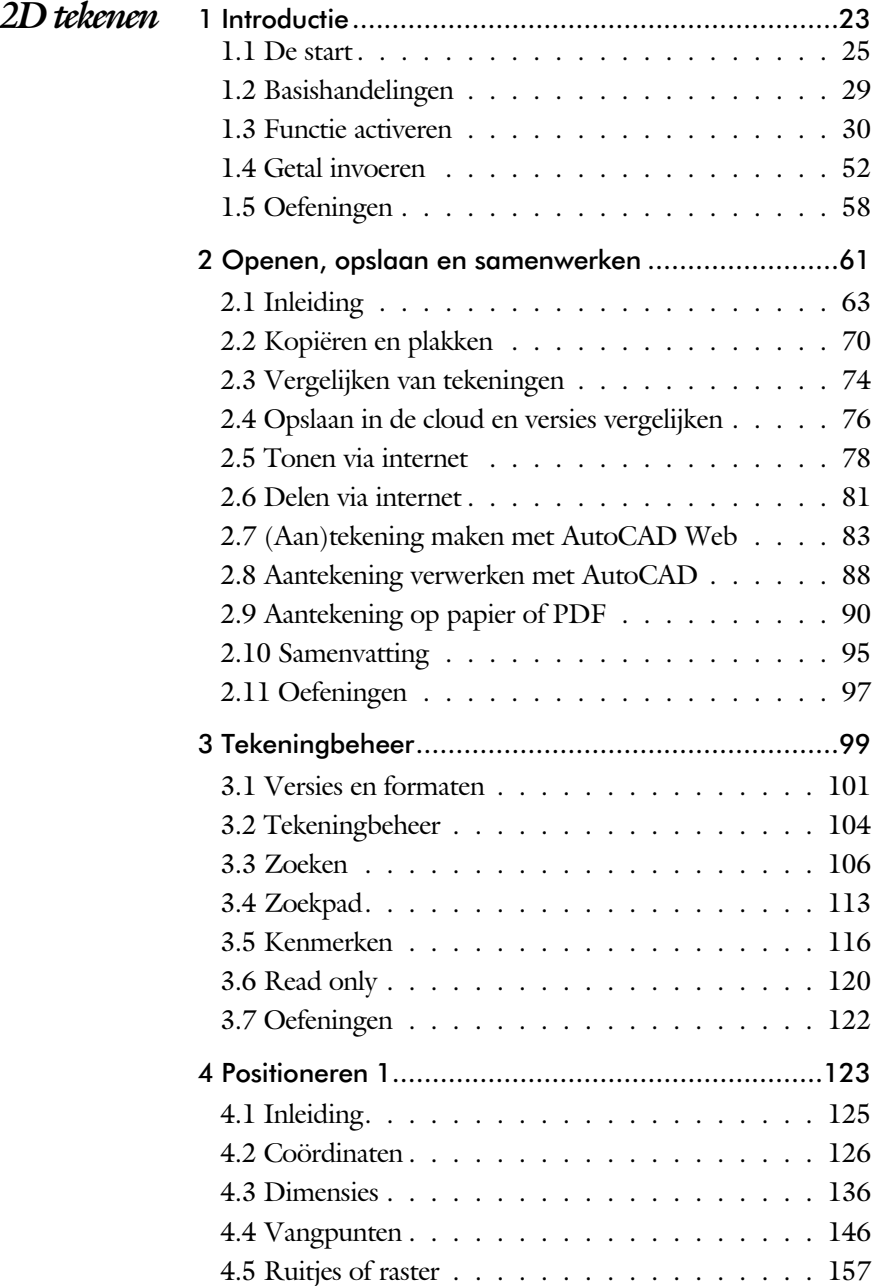

<span id="page-6-1"></span><span id="page-6-0"></span>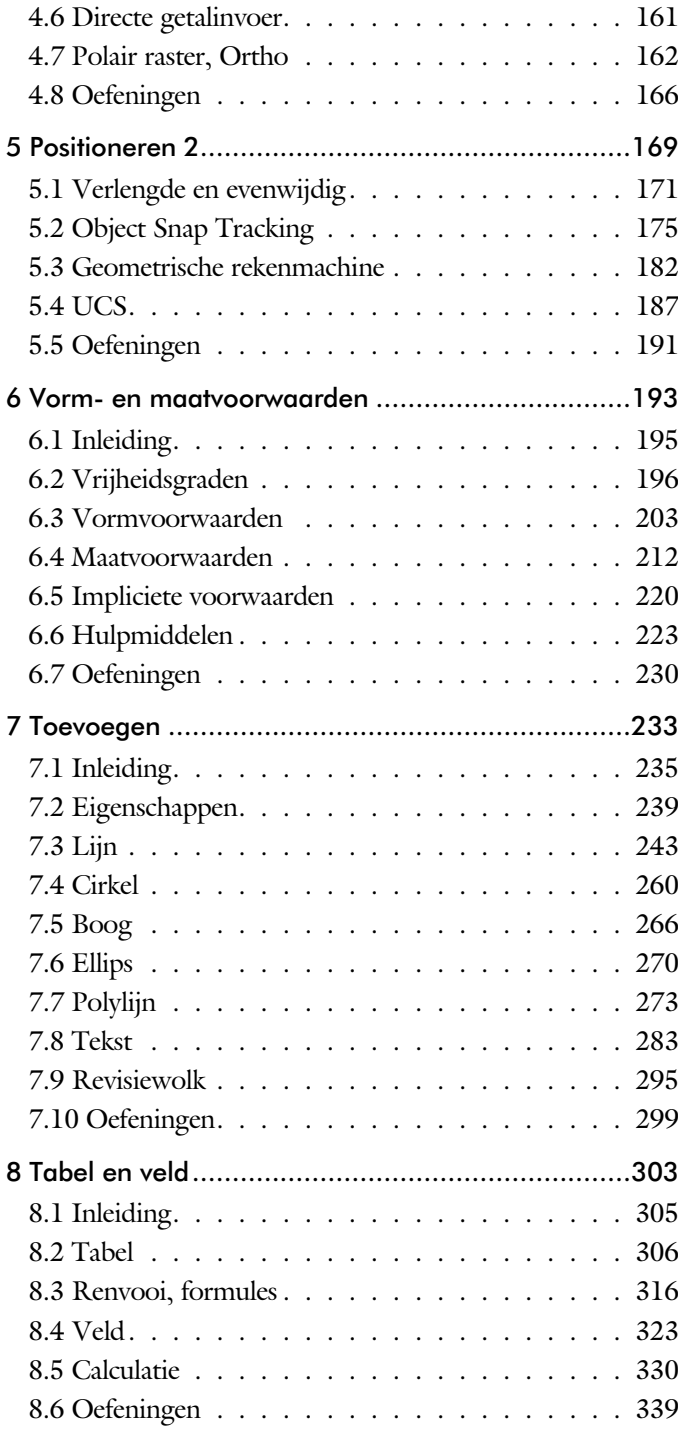

<span id="page-7-0"></span>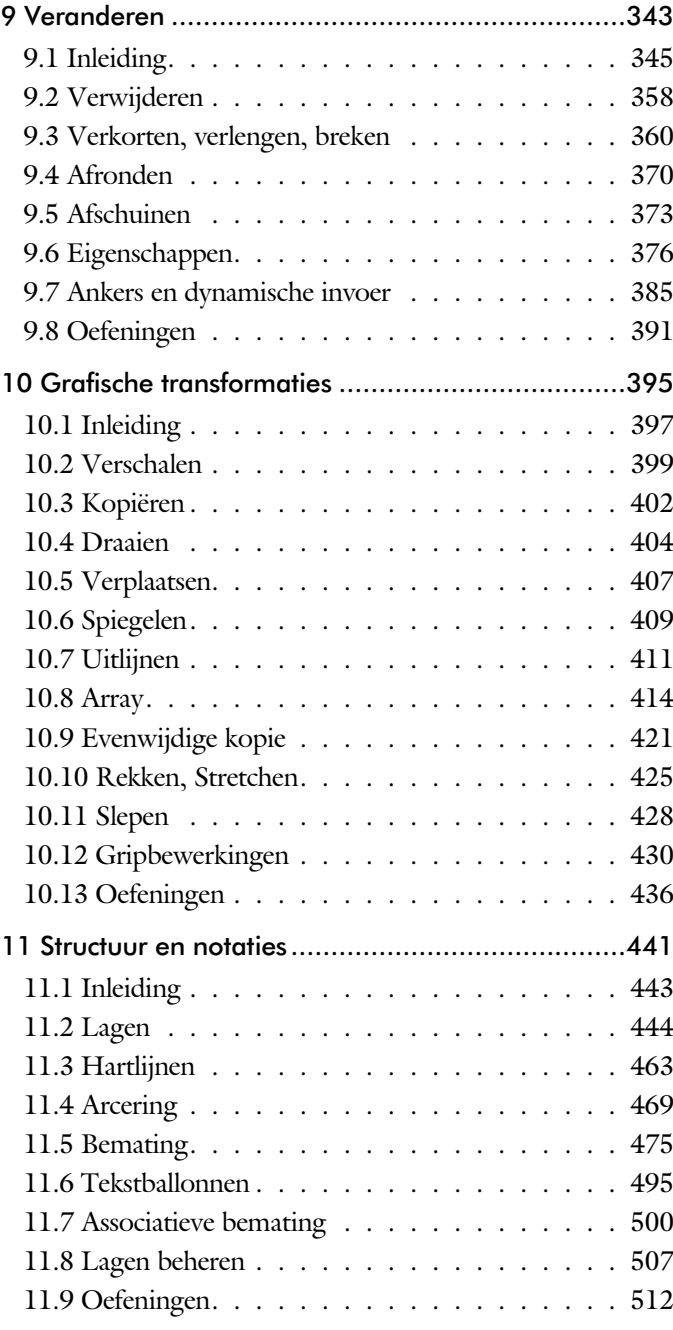

<span id="page-8-0"></span>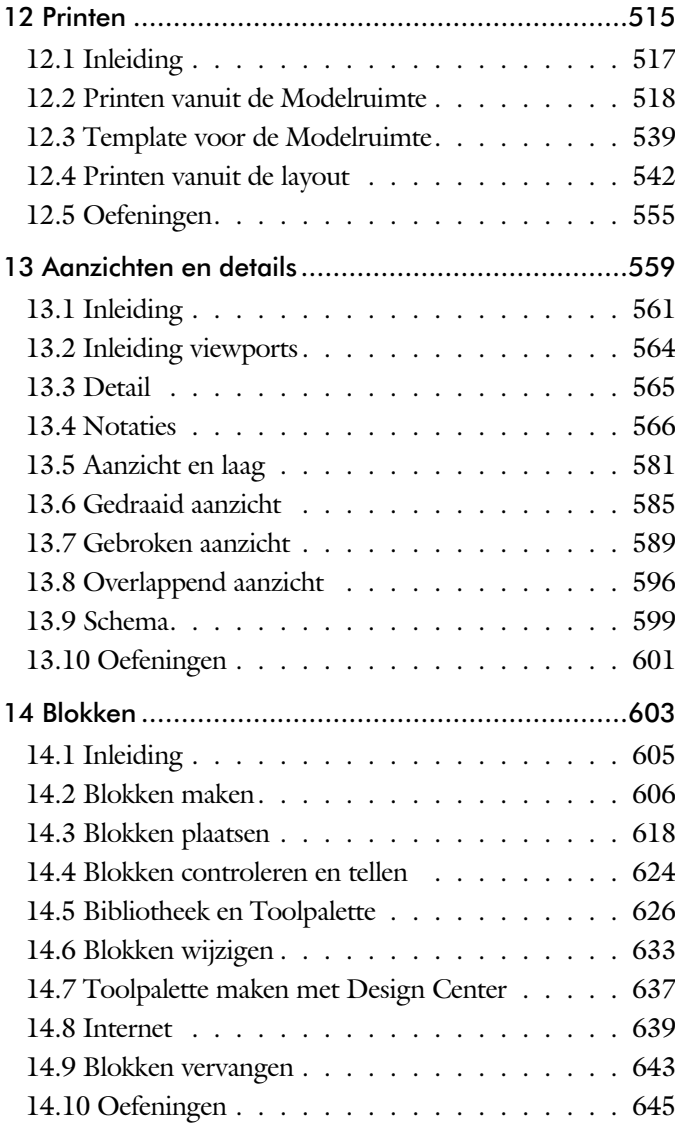

<span id="page-9-0"></span>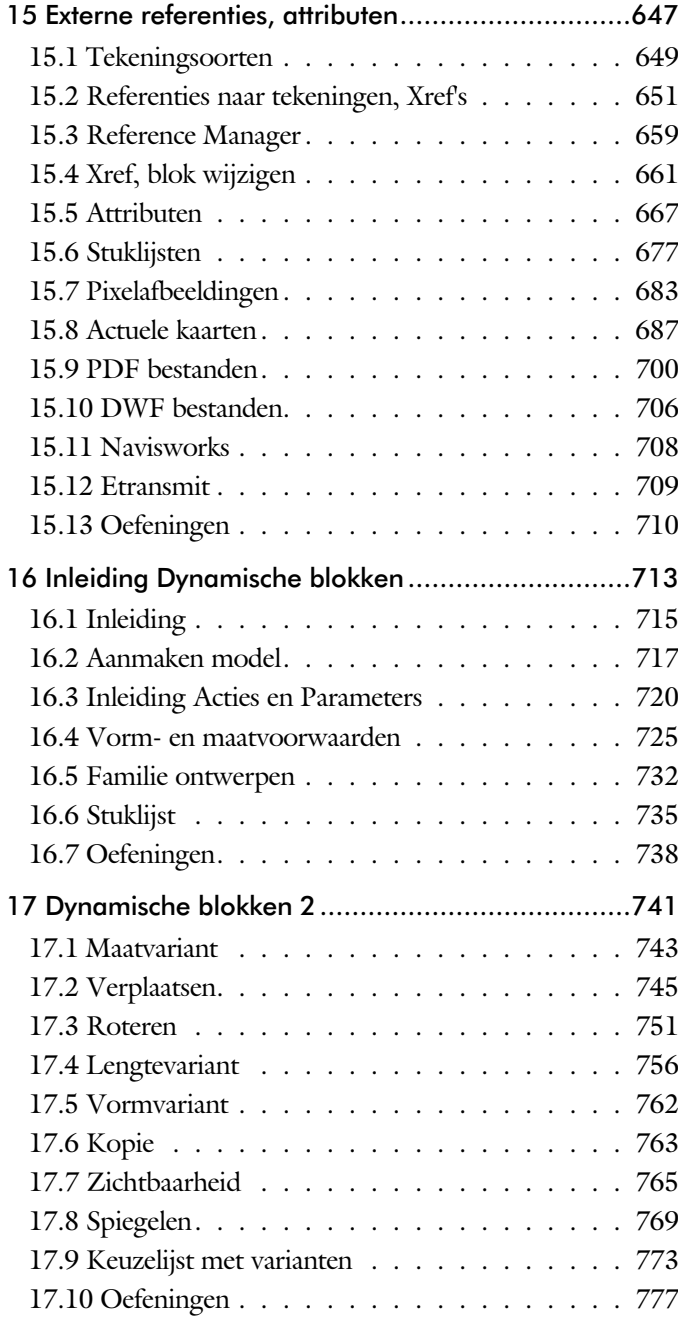

<span id="page-10-1"></span>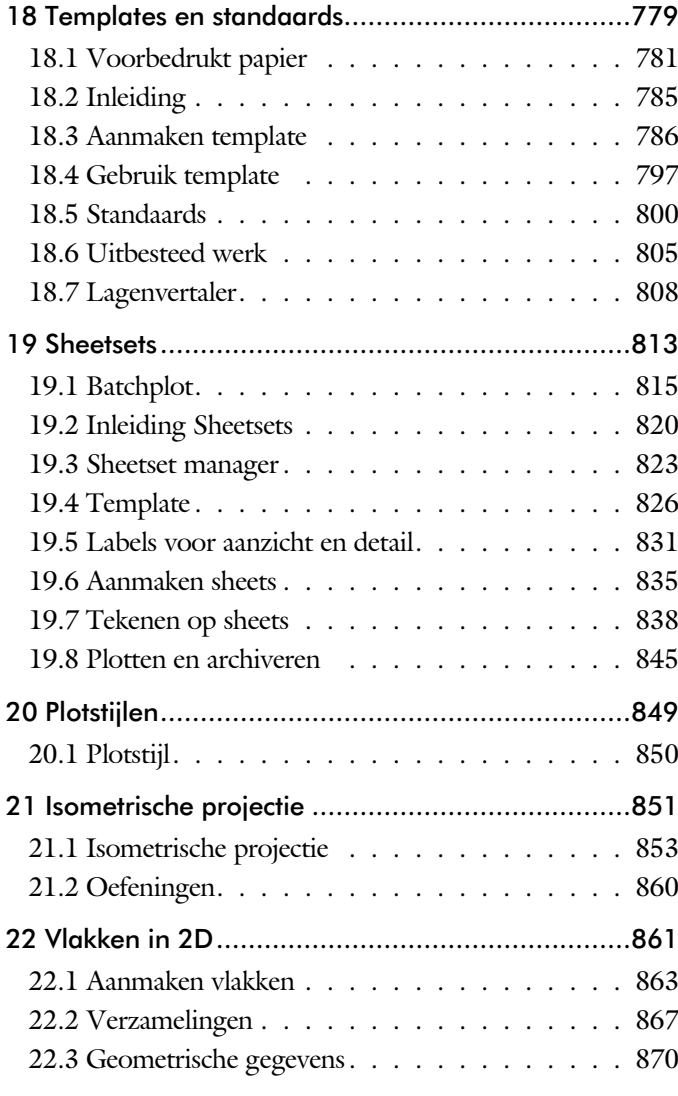

<span id="page-10-0"></span>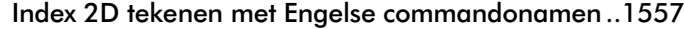

# Inhoud Deel II

<span id="page-11-0"></span>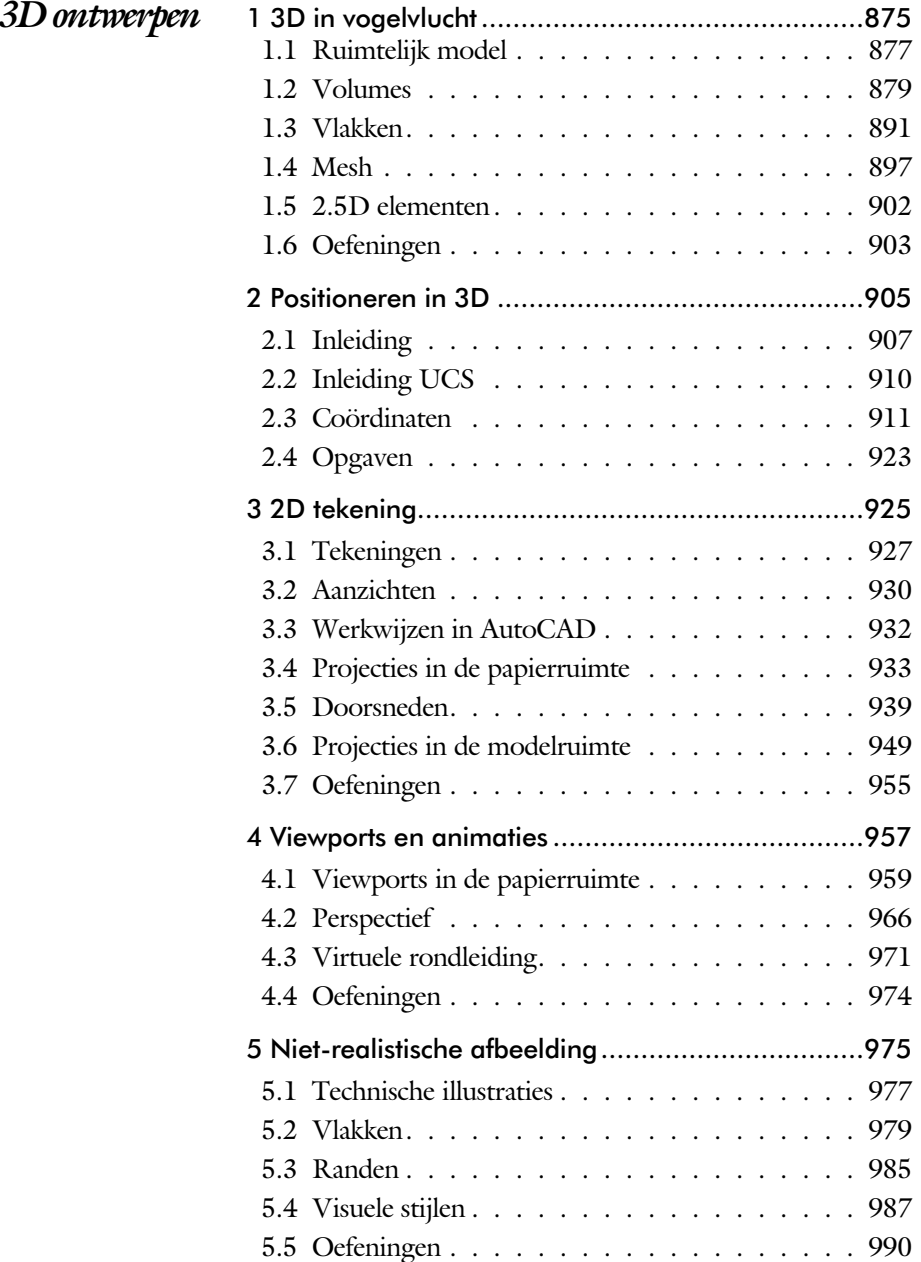

<span id="page-12-1"></span><span id="page-12-0"></span>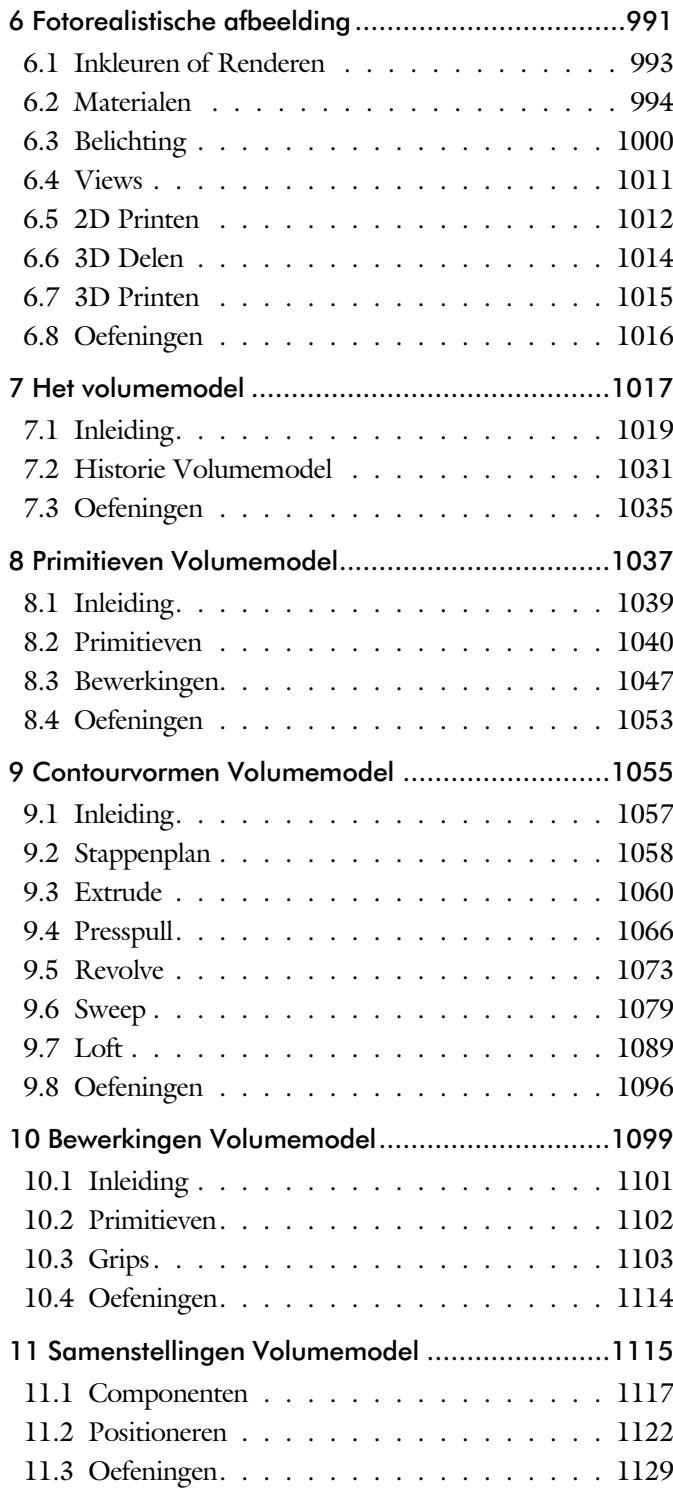

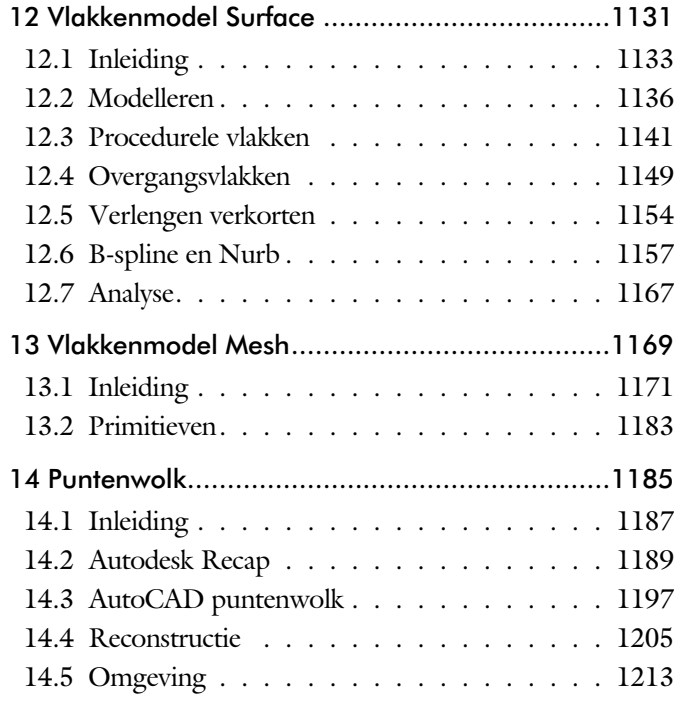

<span id="page-13-0"></span>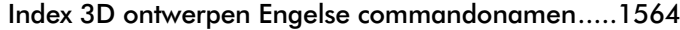

# <span id="page-14-1"></span>Inhoud Deel III

<span id="page-14-0"></span>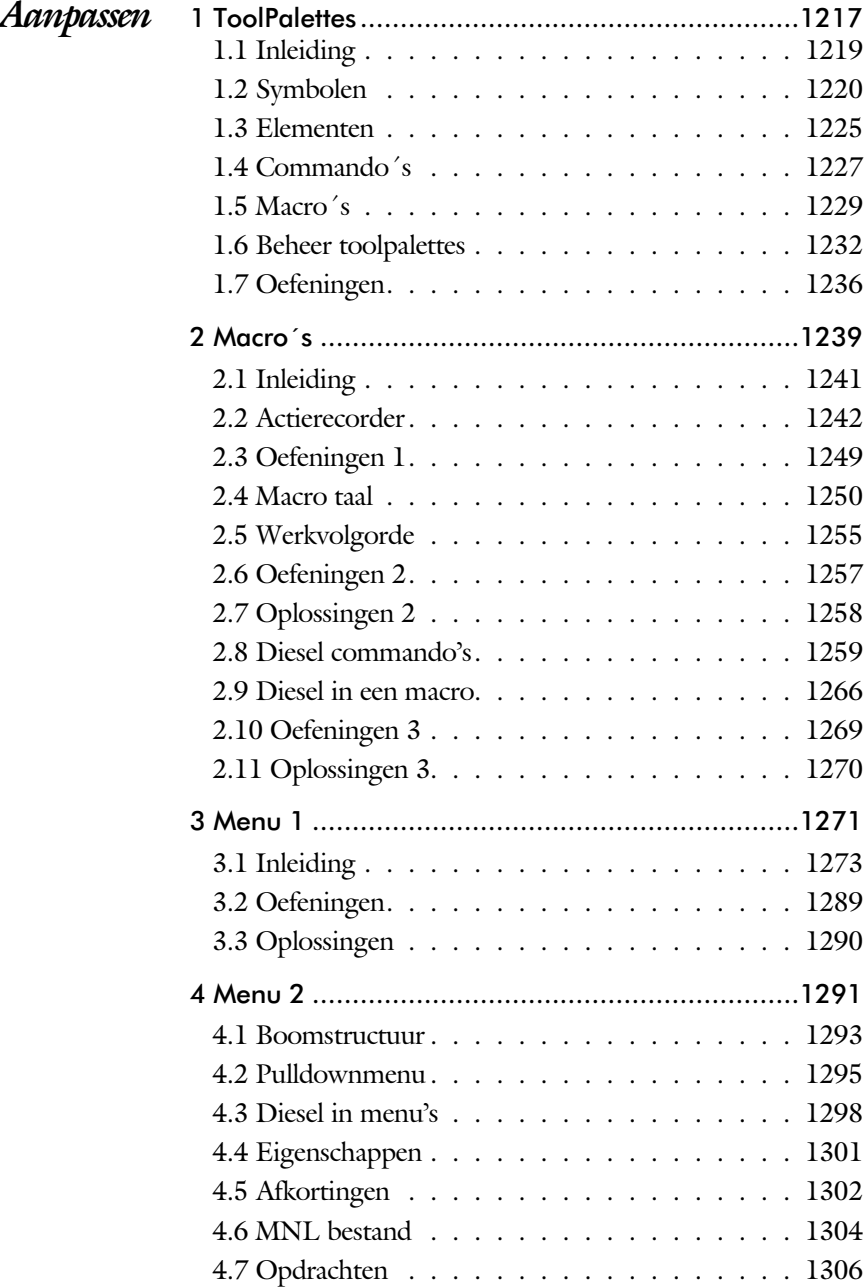

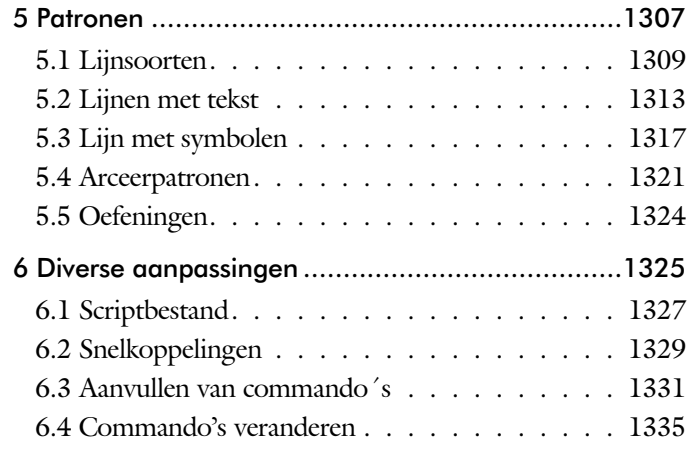

<span id="page-15-0"></span>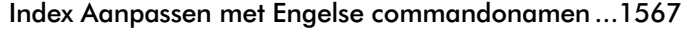

# Inhoud Deel IV

<span id="page-16-0"></span>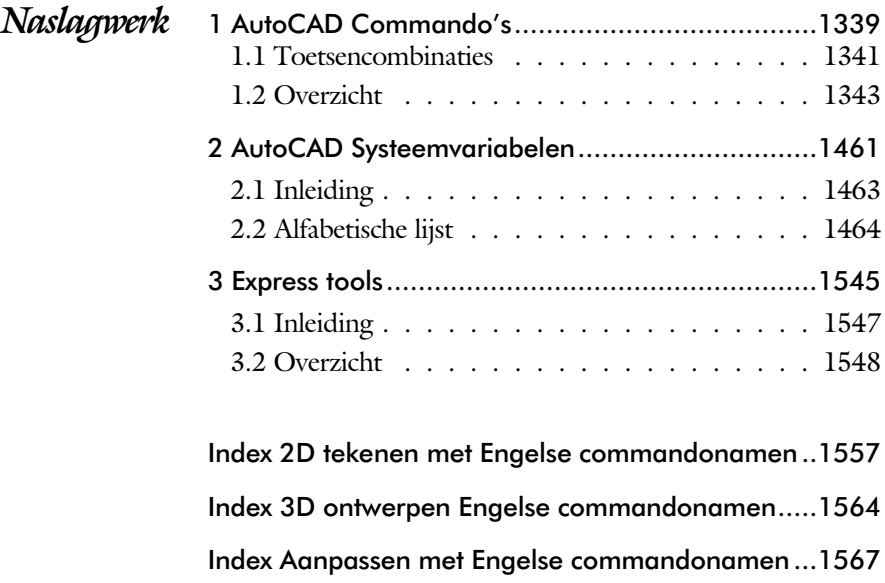

# <span id="page-17-0"></span>Inleiding

Dit boek bestaat uit meerdere delen.

*Deel I 2D tekenen* Het eerste deel van het boek is vooral gericht op de beginnende gebruiker van AutoCAD. Op gestructureerde wijze wordt alles uitgelegd dat nodig is voor een efficiënte omgang met AutoCAD. U heeft na het doorlopen van de leerstof en het maken van de oefeningen genoeg kennis om een 2D tekening te maken. Dit deel beslaat meer dan de helft van het boek.

*Deel II 3D ontwerpen* Het tweede deel is geheel gewijd aan het ruim te lijk te kenen. Dit deel is bedoeld voor diegene, die AutoCAD meer voor ontwerpen dan voor tekenen gebruikt. U leert hoe u een drie dimensionaal model kunt maken en hoe u deze weer omzet naar werktekeningen.

*Deel III Aanpassen* Dit deel is bestemd voor de gevorderde gebruiker of de systeembeheerder. Dit deel is gericht op het toespitsen van AutoCAD op uw werk. Er wordt bijvoorbeeld uitgelegd hoe u menu's kunt maken, menu's kunt aanpassen. Begin pas met deze hoofdstukken wanneer u denkt dat u de elementaire teken functies beheerst. De meeste AutoCAD gebruikers beginnen hier pas aan na een aantal jaren ervaring. U kunt dit deel later uit die pen met VB.NET of AutoLisp. Deze onderwerpen staan in een apart boek.

*Deel IV Naslagwerk*  Het laatste deel bevat overzichten. In plaats van de handleiding door te puzzelen vindt u via deze bijlagen snel de informatie die u nodig heeft. Tot slot vindt u in dit deel de index. In de Index staan de Engelse termen.

# <span id="page-18-0"></span>Update

Er worden de laatste jaren nauwelijks verbeteringen doorgevoerd die betrekking hebben op het tekenen. Daarentegen is er veel aandacht voor samenwerking, zoals het delen en vergelijken van tekeningen of het toevoegen van notities zonder de oorspronkelijke tekening aan te passen.

Nieuwe technieken worden stap voor stap doorgevoerd. Na een eerste voorzichtige introductie wordt een techniek in volgende versies verbeterd. Een voorbeelden is "het plaatsen en tellen van blokken". Deze functie is meerdere jaren op rij uitgebreid en nog steeds niet klaar.

Als u dit boek gebruikt om uw kennis op te frissen, dan is het van belang dat u weet welke veranderingen zijn doorgevoerd. In de volgende tabel staan de veranderingen die de meeste invloed hebben. Bovendien is aangegeven in welke hoofdstukken deze worden besproken. Een gedetailleerde lijst staat in de index onder de kop "Wat is nieuw".

Behalve dat er functies bijkomen, verdwijnen er ook functies. Dat zijn functies die weinig gebruikt worden. Veel van die functies gaan naar de gespecialiseerde Toolsets. Dat zijn uit breidingen op standaard AutoCAD.

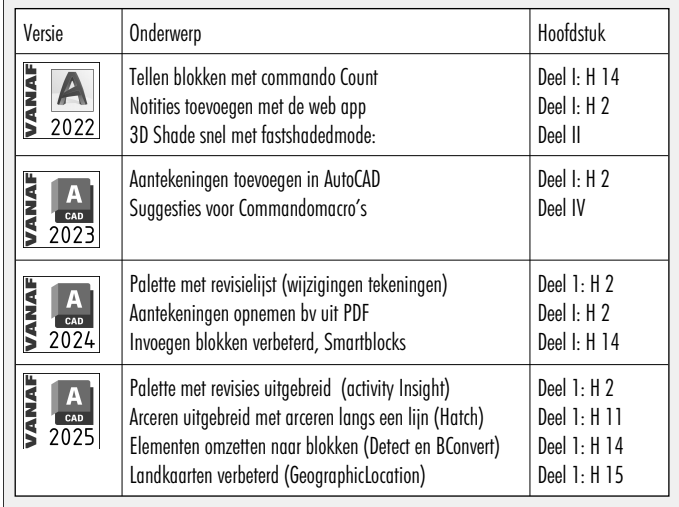

# Studie aanwijzingen

Lees deze gebruiksaanwijzing voor het boek door.

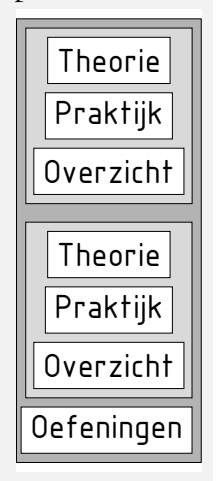

*Opbouw van de lessen* Ieder hoofdstuk bouwt voort op een vorig hoofdstuk. Sla dus niet zonder meer hoofdstukken over.

> Een hoofdstuk is opgebouwd uit paragrafen. Iedere paragraaf begint met theorie. Deze slaat u over als u dit boek gebruikt in een cursus. De docent vertelt u dan de theorie. Sla deze theorie ook over als u "een man van de praktijk" bent. Na de theorie volgt de praktijk. Deze doorloopt u stap voor stap. Sla nooit iets over van de praktijk, anders raakt u vast. Aan het eind van de meeste paragrafen staat een overzicht. In dit overzicht staan de commando's die u geleerd heeft en extra commando 's die op hetzelfde onderwerp slaan.

> Aan het eind van een hoofdstuk staan oefeningen. Daarmee kunt u controleren of u het geleerde heeft begrepen.

*Praktijk* Als u het practicum doorloopt moet u het boek als volgt gebruiken: U doet alleen iets als dat in de linker kantlijn van de bladzijde staat! U leest de uitleg die daar rechts naast staat. In de linker kantlijn staan menu's en opschriften van knoppen. De menu's en de opschriften van de knoppen zijn in het Engels, zodat u deze herkent in AutoCAD. Als in de kantlijn het woord Opdracht staat, dan moet u wel alle tekst uit de rechterkant lezen. Tussen de tekst staan afbeeldingen van het beeldscherm. Uw eigen beeldscherm moet hiermee min of meer overeenkomen. De afbeeldingen in dit boek zijn iets vereenvoudigd om zo duidelijk mogelijk over te komen.

*Oefeningen* Met de oefeningen leert u daadwerkelijk het CAD-systeem gebruiken. Als u een bepaalde oefening niet kunt maken, dan kijkt u op het Internet op de site www.cadcollege.com of er een instructiefilm over de oefening bestaat. Deze site kunt u bijvoorbeeld activeren met de qr-code. Op deze site staan ook honderden symbolen, voorbeelden van titelblokken en lagenindelingen. Sommige van deze tekeningen worden in het boek gebruikt.

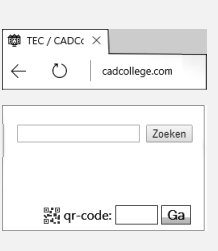

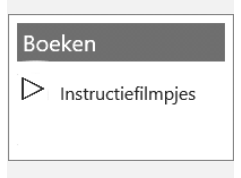

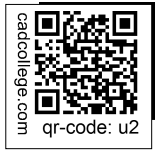

# Index 2D tekenen

# **!**

[Gradenteken 292, 489](#page-27-0) , Plus-, minteken 292 Ø, rondheidsteken %%C 292 [% procentteken 292](#page-27-0)[, 489](#page-23-0) [%%C, rondheidsteken 489](#page-23-0)

# **A**

<span id="page-20-0"></span>[A4-A0 papierformaat 781, 788](#page-25-0) [Aanzichten, Views 561](#page-21-0) [Absolute coördinaten 130](#page-29-0) [Acadiso, template 786](#page-20-0) [Actie, dynamisch blok 744](#page-23-0) [Adcenter, bibliotheek blokken 638](#page-20-0) [Add, selectie tool 352](#page-23-0) [Adjust, plaatje veranderen 686](#page-22-0) [Afronden, fillet 370](#page-22-0) [Afschuinen, chamfer 373](#page-21-0) [Align, uitlijnen 411](#page-25-0) [Amerikaanse projectie 562](#page-22-0) [Ankers, grips 430](#page-22-0) [Annotatief 580](#page-20-0) [Annoallvisible 572, 569](#page-25-0) [Annoautoscale 572, 568](#page-20-0) [Annoreset 580](#page-25-0) [Annoupdate 580](#page-25-0) [Attribuut 667](#page-20-0) [Annotation monitor, hartlijn 500](#page-20-0) [Arc, boog 267](#page-20-0)[, 269](#page-29-0) [Arceren, hatch 526](#page-20-0) [Archiveren 845](#page-21-0) [Area, oppervlak berekenen 870](#page-24-0) [Array \(optie van copy\) 402](#page-22-0) [Array, patroon 416](#page-20-0) Arrayclose, [Arrayedit, Arraypath 419](#page-23-0) [Arraypolar, Arrayrect 419](#page-23-0) [Assenkruis, UCS 42](#page-28-0) [Attach, koppelen bestand 652](#page-24-0)

[Attribuut 667, 668](#page-20-0) [Attdef, aanmaken 676](#page-21-0) [Attdia, dialoogbox 6](#page-20-0)[72, 6](#page-21-0)76 [Attedit, wijzigen , Attmode, instellen 676](#page-21-0) [Attreq, instellen 6](#page-20-0)[72, 6](#page-21-0)76 [Attsync, synchroniseren 676](#page-21-0) [Automaticpub, DWF,PDF maken 64, 121](#page-29-0) [Autoconstrain, vormvoorwaarden 211](#page-31-0) [Autoplacement 618](#page-25-0)

# **B**

[Basepoint nulpunt blok, tekening 435](#page-25-0) [Basishandeling CAD systeem 29](#page-20-0) [Batchplot, meer tekeningen plotten 815](#page-24-0) [Battman, attributen synchroniseren 676](#page-20-0) [Bconstatusmode parametrisch tekenen 229](#page-28-1) [Bconstuction, hulplijnen blok 229](#page-28-1) Bconvert 607 [Bedit, blokken veranderen 607](#page-20-0)[, 662](#page-26-0), 718 [Bemating 475](#page-23-0) [Instellen 481](#page-22-0) [schaal 531](#page-20-0) [Bestektekening 689](#page-25-0) [Beveiligen lagen , Bevriezen lagen 444](#page-23-0) [Bhatch, hatch, arceren 472](#page-26-0) [Bimobject.com, symbolen inet 637](#page-25-0) [Bind, binden Xref 652](#page-24-0) [Bing 687](#page-22-0) [Blend, overgangsboog 375](#page-20-0) [Block, symbool, stempel 605, 607](#page-25-0) [BlockReplace 618, 6](#page-25-0)43 [Blokken Controleren 624](#page-21-0) [Blokpalette 618](#page-25-0) [Boog, Arc 260](#page-21-0)[, 266](#page-29-0) [Boundary, begrenzing, region 866](#page-21-0) [Bounding box 870](#page-24-0) [Bovenstreping 489](#page-23-0) [Break, deel verwijderen/splitsen 363](#page-20-0) [Btable, bloktabel dynamisch blok 733](#page-22-0) [ByBlock, eigenschap per blok 612](#page-20-0)[, 617](#page-26-0)

# **C**

[Cannoscale, notatieschaal 580](#page-25-0) [Cannoscalevalue, notatieschaal 580](#page-25-0) [Centerdisdssociate, hartlijn associatief 501](#page-21-0) [Centerlayer 462](#page-26-0) [Centermark, hartlijn gat as 465](#page-21-0) [Centerreassociate, hartlijn associatief 501](#page-21-0) [Centroid, zwaartepunt 870](#page-24-0) [Certificaat, beveiligen tekening 120](#page-24-0) [Chamfer, afschuinen 373](#page-21-0) [Circle, cirkel 263](#page-28-0) [Cirkel, circle 260](#page-21-0) [ClassicInsert 623](#page-25-0) [Close, sluiten tekening 68](#page-30-0) [Cloud opslag 76](#page-22-0)[, 83](#page-30-0) [Coincident, samenvallend punt 208](#page-25-0) Color [book, RAL kleuren 240](#page-25-0) [CommandPreview 404](#page-21-0) [Compare , ~export, ~import 74](#page-21-0) [Consolideren lagen 657](#page-21-0) Constraints, maat- vormvoorwaarde 196 [ConstraintSettings, vormvoorwaarden](#page-22-0)  [Constraintbardisplay 211](#page-22-0) [Constraintoptions 211](#page-22-0) [Constraintsolvemode 211](#page-28-0) [Constructielijn, Xline 245](#page-29-0) [Coordination Model, Naviswork 103, 708](#page-31-0) [Copy, kopieren 402](#page-23-0) [Copyfromtrace 88](#page-28-0) [Count 624, 678](#page-21-0) [Coördinaten 126](#page-28-0) [Absoluut 127, 129](#page-29-0) [Polair 126](#page-28-0) [Relatief 127](#page-29-0)[, 133](#page-28-0) Crossing, [selectietool 346, 3](#page-26-0)53 [Current layer, actuele laag 444](#page-23-0)

# **D**

<span id="page-21-0"></span>[Ddatte,dialoogbox attributen 676](#page-21-0) [Ddlmodes, dialoogbox lagen 447](#page-23-0) [Delconstraint, verwijder voorwaarde 219](#page-28-0) [Delen tekening 81](#page-30-0) [Delobj, verwijder bronobject 295](#page-29-0)[, 866](#page-21-0) [Design Center, adcenter 116, 637](#page-25-0) Design [intent, maat- vormvoorwaarde 195](#page-26-0) [Detach, xref loskoppelen 658](#page-26-0)

[Details, aanzichten 561](#page-21-0) [Detect 607](#page-25-0) [Dgn, Microstation 103](#page-31-0) [Dialoogregels, opties 36](#page-30-0) [Diameterteken, %%c 292](#page-27-0) [Dichtstbijzijnde, nearest 156](#page-24-0) [Dim, algemeen bematingscommando 486](#page-21-0) [DimLayer 462](#page-26-0) [Dimaligned, lineaire maat 493](#page-21-0) [Dimangular, hoekmaat 493](#page-21-0) [Dimanno, dimensiestijl associatief 580](#page-25-0) [Dimbaseline, parallele maat 493](#page-21-0) [Dimcentre, merkteken \(cirkel\)boog 493](#page-21-0) [Dimcontinue, kettingmaat 493](#page-21-0) [Dimdiameter, diameter bemating 493](#page-21-0) [Dimdisassociate, maat loskoppelen 501](#page-21-0) [Dimedit, wijzigen maat 494](#page-21-0) [Dimlayer 478](#page-21-0) [Dimlinear 493](#page-21-0) [Dimordinate, x-, y-maat 493](#page-21-0) [Dimradius, radiusbemating 493](#page-21-0) [Dimreassociate, maat koppelen 501](#page-21-0) [Dimregen, maat herstellen 501](#page-21-0) [Dimstyle 493](#page-21-0) [Dimstyle, bematingsstijl 481](#page-22-0) [Dimtedit, maatgetal wijzigen 491](#page-21-0) [Dimupdate, maatstijl toepassen 494](#page-21-0) [Directories, mappen, folders 63](#page-31-0) [Donut 273](#page-24-0)[, 274](#page-26-0) [Doorsnede 867](#page-26-0) [Draaien, rotate 404](#page-21-0) [Drag en drop 428](#page-25-0) [Draworder, boven of onder 241](#page-25-0)[, 472](#page-26-0) [DropBox 83](#page-30-0) [Dtext, tekst, regeltekst 292](#page-27-0) [Dwf 706, 845](#page-21-0) [Clip, uitsnijden 706](#page-21-0) [Osnap, magneetpunten 706](#page-21-0) [Dwgcompare, vergelijken 75](#page-21-0) [Dwgconvert, dwg versie wegschrijven 102](#page-21-0) [Dwghistory 77](#page-28-0) [Dwgprops, eigenschappen tekening 117](#page-31-0) [Dws, standaardtekening 796](#page-21-0) [Dwt, template 795](#page-24-0) [Dynamic input, tekst bij cursor 137, 385](#page-21-0) [Dynamische blokken 716](#page-21-0) [Dynamische grips 385](#page-21-0)

# **E**

[Eattedit, attributen veranderen 674](#page-22-0) Eigenschappen [Verkenner 384](#page-22-0) [Wijzigen 376](#page-22-0) [Ellips 270, 271](#page-22-0) [Erase, gummen 358](#page-26-0) [Etransmit 81](#page-30-0) ESRI 687 [Europese projectiemethode 562](#page-22-0) [Explode, blokken uit elkaar 4](#page-22-0)[18, 6](#page-25-0)23 [Extend, verlengen 364](#page-26-0)

### **F**

[Fabrieksinstelling, reset 39](#page-31-0) [Familie van varianten 733](#page-22-0) [Fence, selectietool 346](#page-26-0) [Field, tekst b](#page-22-0)erekend 323, 324 [Filetab, tabbladen bestanden 110](#page-29-0) [Fillet, afronden 370](#page-22-0) [Filters, x-, y-, z-coordinaat 177](#page-29-0) [Fix, vormvoorwaarde 210](#page-28-0) [Flexwerken 95](#page-30-0) [Flip, dynamisch blok 770](#page-22-0) [Foto's, attach 684](#page-22-0) [Frameselection, rand foto 686](#page-22-0) [Functieactivering 30](#page-29-0)

# **G**

<span id="page-22-0"></span>[Galerie plaatjes blokken 618](#page-25-0) [Gcen, zwaartepunt polylijn 156](#page-24-0) [Gedeeltelijk aanzicht 563](#page-23-0) [General dimension, maatvoorwaarde 202](#page-29-0) [Geografische coordinaten 688](#page-23-0) [Geomap, actuele kaart 689](#page-25-0) [Geomconstraint 200, 2](#page-22-0)11 [Geometrisch centrum 156](#page-24-0) [Getalinvoer 55](#page-29-0) [Gotostart, tabblad start 110](#page-29-0) [Gradenteken 292](#page-27-0)[, 489](#page-23-0) [Grid, snap, raster 158](#page-25-0) [Gripblock 621](#page-22-0) [Grips, ankers 430, 431](#page-22-0) [Groepen, group 354](#page-22-0) [Group filter 509](#page-22-0) [Gummen, erase 358](#page-26-0)

# **H**

[HPLayer 462](#page-26-0) [Hatch, arceren 474](#page-23-0) [Hpang 474](#page-23-0) [Hpname 474](#page-23-0) [Hporigin 474](#page-23-0) [Hpscale 474](#page-23-0) [Hptransparency 471](#page-25-0) [Hatchtoback, volgorde arceren 472](#page-26-0) [Help, hulp 51](#page-22-0) [Hoekbemating, Dimangle 477](#page-24-0) [Hpboundretain 470](#page-22-0) [Https://bimobject.com 641](#page-22-0) [Https://viewer.autodesk.com 78](#page-29-0) [Https://web.autodesk.com 83](#page-30-0) [Https://www.cadcollege.com v](#page-31-0) [Hulpaanzicht 563](#page-23-0)

# **I**

[Image, plaatje inladen 684, 686](#page-22-0) [Imageadjust, plaatje aanpassen 686](#page-22-0) [Import 103](#page-31-0) [Interface licht/donker 33](#page-26-0) [Index color, kleur per nummer 240](#page-25-0) [Inetlocation, internetadres 534, 640](#page-22-0) [Insert, toevoegen blok 619](#page-22-0) [Instellen bemating 481](#page-22-0) [Insunits 639](#page-22-0) [Insunitsdefsource 639](#page-22-0) [Internet delen tekeningen 79](#page-30-0) [Internet opslag in cloud 76](#page-22-0)[, 83](#page-30-0) [Intersect vlakken samenvoegen 868](#page-25-0) [Isometrisch 853](#page-22-0) [Isoplane, Isometrisch vlak 859](#page-22-0)

# **J**

[Justifytext, uitlijnen tekst 294](#page-25-0)

# **K**

[Kleur laag 445](#page-23-0) [Kleur, color, cecolor 240](#page-25-0) [Kopiëren,](#page-22-0) Copy 402 [Kruisdraden, cursor 42](#page-28-0) [Kwadrantpunt, quadrant 156](#page-24-0)

# **L**

[Labelblok 832](#page-23-0) [Lagen, Layers 444, 4](#page-23-0)47 [Laag 0 blz 617](#page-26-0) [indeling 445](#page-23-0) [layer state manager 508](#page-23-0) [layereval, laag in template 795](#page-24-0) [Lagenvertaler 808](#page-23-0) [Lasso, selectietool 346](#page-26-0) [Last, selectie laatst toegevoegd 352](#page-23-0) [Layout, papierinstelling 542](#page-23-0)[, 543](#page-26-0) [Layouttab 110](#page-29-0) [Laytrans 808, 8](#page-23-0)10 [Legenda 316](#page-24-0) [Lengtematen, dimlinear 475](#page-23-0) [Lengthen, verlengen verkorten 361](#page-23-0) [Lijndikte, lineweight 240](#page-25-0) [Lijnsoort, linetype 2](#page-25-0)[41, 2](#page-29-0)55 [Lijnstring, Line 243](#page-23-0) [Limits, gootte model 160](#page-25-0) [Line, lijnstring 257](#page-23-0) [Lint, ribbon, menu 34](#page-30-0)[, 39](#page-31-0) Loodrechtpunt, [perpendicular 156](#page-24-0)

# **M**

<span id="page-23-0"></span>[M2p, midden tussen 156](#page-24-0) [Maatvarianten 715](#page-26-0)[, 729](#page-23-0) [Maatvoorwaarden 198](#page-26-0) [Mac \(Apple\) 25](#page-28-0) [Markeerpunt 156](#page-24-0) [Mass, oppervlak berekenen 872](#page-23-0) [Matchprop, eigenschap overnemen 379](#page-23-0) [Meervoudige lijn,](#page-23-0) mline 243 [Menubar, pulldownmenu 34](#page-30-0) [Menu's 34](#page-30-0) [Middelpunt, midpoint 156](#page-24-0) [Minsert, meerdere blokken invoegen 419](#page-23-0) [Mirrhatch, arcering spiegelen 410, 474](#page-23-0) [Mirror, spiegelen 409](#page-25-0) [Mirrtext, spiegelen tekst 410](#page-23-0) [Mleader, pijl met tekst 497](#page-23-0) Mline, meervoudige lijn, muur 251, 255 [Mledit, meervoudige lijn veranderen 254](#page-23-0) [Mlstyle, meervoudige lijn instellen 255](#page-29-0) [Model Views 838](#page-25-0) [Model, modelruimte 543](#page-26-0)

[Moments of inertia, traagheidsmodel 870](#page-24-0) [Move, Verplaatsen 407](#page-26-0) [Mtext, paragraaf tekst 288](#page-28-0)[, 292](#page-27-0) [Mtextautostack tekst boven elkaar 285](#page-27-0) [Multilijn, Mline 249](#page-23-0) [Eigenschappen 249](#page-23-0) [Style 609](#page-23-0) [Multiplier, dynamisch blok 745](#page-23-0)

# **N**

[Navisworks, coordinationmodel 103, 708](#page-23-0) [New, nieuwe tekening 65](#page-30-0) [Northdirection 688](#page-23-0) Notatieschaal, [cannoscale 237](#page-23-0)

# **O**

[Offset, Dynamisch blok 745](#page-23-0) [Offset, evenwijdige kopie 421](#page-23-0) [Onderbroken aanzicht 563](#page-23-0) [Onderstreping in tekst, %%U 292](#page-27-0)[, 489](#page-23-0) [OneDrive 83](#page-30-0) [Oneindige lijn, xline 243](#page-23-0) [Oops, herstel gummen 617](#page-26-0) [Oorsprong 187](#page-28-0) [Oppervlaktemodel, region 867](#page-26-0) [Ortho, horizontaal en verticaal 163](#page-23-0) Osnap [Zwaartepunt 156](#page-24-0) [Osnap, vangpunten 148](#page-23-0) [Osoptions, vangpunten 474](#page-23-0) [Otrack, tracking lijnen 177](#page-29-0) [Overlay, xref onderlegger 652](#page-24-0)

# **P**

[Pagesetup, printerinstelling 545, 789](#page-23-0) [Panels, groep in menu 41](#page-23-0) [Paragraaftekst, mtext 292](#page-27-0) [Parallel, evenwijdige lijnen 173](#page-26-0) [Parallel, vormvoorwaarde 209](#page-27-0) [Parameter, maatvariant 744](#page-23-0) [Parameters, maatvoorwaarde 213](#page-23-0) [Pdf 120](#page-24-0)[, 701, 846](#page-23-0) [Osnap 701](#page-23-0) [Pedit, polylijn veranderen 279](#page-29-0) [Peditaccept, accepteren dubbelklik 422](#page-23-0) [Perimeter, omtrek 870](#page-24-0) [Perpendicular, haaks 208](#page-25-0)

[Pickfirst, kies eerst dan veranderen 345](#page-24-0) [Pixelafbeeldingen, image, attatch 683](#page-24-0) [Places, snelkoppeling folder 64](#page-29-0)[, 69](#page-27-0) [Pline, polylijn 275](#page-24-0) [Plinereverse, omkeren richting 282](#page-25-0) [wijzigen 274](#page-26-0) [Plotstijl 242](#page-24-0) [Plotten meerdere bestanden 815](#page-24-0) [Polar snap, polair snap 162](#page-29-0) [Polarmode 181](#page-24-0) Preferences [Support File ...Path 114](#page-31-0) [Preview bij verandering 358](#page-26-0) [Previous, selectietool, voorgaande 353](#page-26-0) [Printen 517](#page-24-0) [Produkt of inertia 870](#page-24-0) [Properties, eigenschappen elementen 381](#page-24-0) [Property filter, lagenfilter 511](#page-24-0) [Prototype tekening, template 788](#page-25-0) [Pstylepolicy 242, 5](#page-24-0)21 [Purge, verwijderen ongebruikt 617](#page-26-0)

# **Q**

[QVDrawing, previews zie filetab 110](#page-29-0) [Qnew, nieuwe tekening 787](#page-24-0) [Qselect, selecteer op eigenschap 356](#page-24-0)

# **R**

<span id="page-24-0"></span>[Raakpunt , tangent 156](#page-24-0) [Radii of gyration, traagheidsradius 871](#page-26-0) [Radiusbemating, Dimradius 477](#page-24-0) [Raster, grid, snap 157](#page-24-0) [Isometrisch 855](#page-24-0) Read [Only Bestand 120](#page-24-0) [Rechthoek, rectangle 273](#page-24-0) [Reconcile, lagen template 795](#page-24-0) [Rectang\(le\), rechthoek 278](#page-27-0) Referentie 654 [Refclose, Sluiten wijzigen xref 666](#page-24-0) [Refedit, xref wijzigen 664](#page-24-0) [Reference Manager 659](#page-24-0) [Refpathtype 653](#page-24-0) Refset 666 Reference scale 401 [Referentiepunt 156](#page-24-0) Regeltekst, [Dtext, Text 292](#page-27-0) [Region 864](#page-24-0)

[Scheiden, Subtract 868](#page-25-0) [Verenigen, Union 868](#page-25-0) [Rekken, Stretch 425](#page-25-0) [Relatieve coördinaten 133](#page-28-0) [Reload, xref verversen 652](#page-24-0) [Renvooi 316](#page-24-0) [RevCloudVariance 298](#page-24-0) [Revcloud, revisiewolk 296](#page-29-0) [Reverse, richting polylijn omdraaien 282](#page-25-0) [Revisiewolk, revcloud 295](#page-29-0) [Ribbon, RibbonClose 34](#page-30-0) [Rijksdriehoekmeting, RD coordinaat 188](#page-28-0) [Rondheidsteken, %%C 292](#page-27-0) [Roosterverdeling template 782](#page-24-0) [Rotate, draaien 405](#page-24-0)

# **S**

[Save, opslaan tekening 66, 68](#page-30-0) [Savefidelity,opslaan oudere versie 580](#page-25-0) [Scale list, lijst met schalen 788](#page-25-0) [Scale, schalen 400](#page-25-0) [Scalelistedit 569](#page-25-0) [Scaletext, schalen tekst 294](#page-25-0) [Schaal 518](#page-25-0) [Secureremoteacces 105](#page-30-0) [Select, commando om te selecteren 353](#page-26-0) [Selecteren 345, 347](#page-25-0) [Selectieset 345](#page-25-0) [Selectieset kleuren 346](#page-26-0) [Selectsimilar 357](#page-25-0) [Setbylayer, eigenschap per laag 446, 8](#page-25-0)12 [Share Dwg 81](#page-30-0) [Shared views, delen tekeningen 79](#page-30-0) [Sheetlist, tabblad ssm 838](#page-25-0) [Sheetset manager 820](#page-25-0) [Sheetset, tekeningpakket 820](#page-25-0) [Sheetsetmanager for Web 823](#page-25-0) [Show all, vormvoorwaarden 208](#page-25-0) [Situatieschets 689](#page-25-0) [Slepen en loslaten, drag and drop 428](#page-25-0) [Smart Block 643](#page-25-0) [Snap, grid 158](#page-25-0) [SnapBase, oorsprong snap 160](#page-25-0) [SnapStyl, rechthoekig of isometrisch 160](#page-25-0) [Snapang, hoek snap 160](#page-25-0) [Snapgridlegacy 160](#page-25-0) [Snijpunt, intersection 151](#page-25-0) [Speciale karakters 292](#page-27-0) Spiegelen, [mirror 409](#page-25-0) [Spline, vloeiende kromme 282](#page-25-0) [Standard 800, 803](#page-25-0) [Standards checker 806](#page-25-0) [Startmode, start tabblad 28, 110](#page-30-0) [Statusregel 39](#page-31-0)[, 43](#page-25-0) [Stijlen, eigenschappen met naam 241](#page-25-0) [Stretch, rekken 425](#page-25-0) [Stuklijst 736](#page-25-0) [Subtract vlak, region 868](#page-25-0) [Support File Search](#page-30-0) Path 1[05, 1](#page-31-0)13

Symbool [Aanmaken 606](#page-26-0) [- 61](#page-25-0)7 [Exploderen 623](#page-25-0) [Gebruik 618](#page-25-0) Symbooldefinities Verwijderen 617

# **T**

[Tabblad layout 543](#page-26-0) [Tabel, table 306, 314](#page-25-0) [Tabelstijl 312](#page-25-0) [Tabs, tabbladen menu 41](#page-25-0) [Tekeningformaat bv A4 781](#page-25-0) [Tekeningverkenner, adcenter 637](#page-25-0) [Tekst 283](#page-29-0) [Schaal 528](#page-25-0) [Text style 286](#page-25-0) [Textalign 290](#page-25-0) [Texttofront 472](#page-26-0) TextLayer 462 Texteditmode 294 Textframe 294 [Template 551, 784, 785, 823](#page-25-0) [Tile, vensters naast/onder elkaar 70](#page-31-0) [Titelblok 783](#page-25-0) [Titelregel 40](#page-29-0) [Toolpalette 629](#page-25-0) [Toolset](#page-26-0) [33,](#page-31-0) 39 [Traagheidsmoment 871](#page-26-0) [Trace 81](#page-30-0) [Palette 87](#page-31-0) [TraceOsnap 89](#page-29-0) [Transparancydisplay 241](#page-25-0) [Transparantie 241, 471](#page-25-0) [Trim 368](#page-25-0) [TrimEdges 367](#page-25-0) [TrimExtendMode 367](#page-25-0) [True color, ware kleur 240](#page-25-0)

# **U**

<span id="page-25-0"></span>[Ucs, gebruikers coordinatensysteem 135](#page-29-0) [Ucsicon 135](#page-29-0) [Uitbesteed werk 805](#page-25-0) [Uitlijnen, align 411](#page-25-0) [Union 868, 8](#page-25-0)69

### **V**

[Value set, dynamisch blok 743](#page-26-0) [Vangfuncties, vangpunten, osnap 146](#page-26-0) [Variantenontwerp, dynamisch blok 715](#page-26-0) [Vault, tekeningbeheer 64, 104, 105, 659](#page-31-0) [Veelhoek, polygoon 274](#page-26-0) [Verenigen, Union 867](#page-26-0) [Verkorten, Trim 360](#page-26-0) [Verlengde , extension 173](#page-26-0) [Verlengen, extend 360, 364](#page-26-0) [Verplaatsen, move 407](#page-26-0) [Verschalen, scale 399](#page-26-0) [Verschil, subtract region 867](#page-26-0) [Verwijderen, erase 358](#page-26-0) [Viewport, aanzicht 543](#page-26-0) [Freeze, bevriezen 582](#page-26-0) [Overwrite, overschrijven 583](#page-26-0) [Virussen 105](#page-30-0) [Visibility, dynamisch blok 766](#page-26-0) [Visretain, xref lagen 653, 6](#page-26-0)58 [Volledig bepaald, parametrisch 197](#page-26-0) [Voorwaarden 196](#page-28-0) [Voorwaarden, parametrisch tekenen 195](#page-26-0) [Vormvariant, parametrisch tekenen 718](#page-26-0) [Vrije plaatsing van aanzichten 562](#page-26-0) [Vrijheidsgraden, parametrisch tekenen 196](#page-28-0)

### **W**

[WBlock 606](#page-26-0) [Wblock, wegschrijven deel tekening 617](#page-26-0) [Weerstandsmoment, area 871](#page-26-0) [Werkbalken 35](#page-26-0) [Werkplek, workspace 33](#page-26-0) [Window, selectietool 346](#page-26-0) [Windroos, coordinaten 127](#page-29-0) [Wipeout 472](#page-26-0) [Wolk, revisie, revcloud 295](#page-29-0) [Workspace, voorinstelling menu 33](#page-26-0) [Wpolygon, selectietool 353](#page-26-0)

# **X**

<span id="page-26-0"></span>[Xcompare 653](#page-26-0) [Xline, constructielijn 245](#page-29-0) [Xref, koppelen bestand 654](#page-26-0) [Xreflayer 462](#page-26-0) [Xrefoverride 653](#page-26-0)

# **Z**

[Zoeken tekening 107](#page-26-0)[, 111](#page-29-0) [Zoekpad, support file search](#page-31-0) path 114 [Zwaartepunt, centroid 871](#page-26-0)

# **Wat is nieuw**

Vanaf 2022 Controle, tellen blokken 624 Count 625 Share 81 Trace 83 Vanaf 2023 CountArea 624 Cutbase 70 MLeader veranderingen 495 Markup (PDF als aantekening) 90 PLine nieuwe optie Extend 274 Traces vanuit AutoCAD 88 Zwevende tabbladen bestanden 70 Vanaf 2024 Activity Insights 64 Auto placement block 618, 622 Breplace 643 Copyfromtrace 88 File Tab Menu 68 Lisp in Autodesk Web 83 Markup pdf verbeterd 90 Vanaf 2025 Arceren langs polylijn 470 Bconvert 607 Detect 607 ESRI kaarten 687

# Index 3D ontwerpen

# **!**

[2.5 D model 902](#page-29-0) [2D projectie 933](#page-31-0) [3D Delen internet 1014](#page-29-0) [3D printen 1015](#page-29-0) [3DAlign 1123, 1124](#page-27-0) [3DArray 1123](#page-27-0) [3DDWF 1014](#page-29-0) [3DFace 1171](#page-28-0) [3DFly 972](#page-27-0) [3DMirror 1123](#page-27-0) [3DMove 1122](#page-27-0) [3DOsnap 909](#page-29-0) [3DRotate 1122](#page-27-0) [3DScale 1122](#page-27-0) [3DWalk 971](#page-30-0)

# **A**

[Aanzichten 930](#page-27-0) [Achtergrond 1011](#page-29-0) [Actuele hoogtebestand Nederland 1213](#page-28-0) Adjust [Exposure 999](#page-29-0) [Afronden 1047](#page-29-0) [Afschuinen 1048](#page-27-0) [Afwerking 997](#page-29-0) [Amerikaanse projectie 930](#page-27-0) Analyse [Curvation 1168](#page-29-0) [Uitstoothoek 1168](#page-29-0) [Zebra 1167](#page-29-0) [Anipath 972, 9](#page-27-0)73 [Arceerafstand 941](#page-27-0) [Associativiteit 1141](#page-29-0) [Attenuation 1001](#page-29-0) [AutoCAD 360 996](#page-29-0) [Avi 972](#page-27-0)

# **B**

<span id="page-27-0"></span>[B-spline 1157](#page-27-0) [Belichting 1000](#page-28-0) [Bestektekening 944](#page-30-0) [Boot 1133](#page-29-0) [Box 1040, 1042](#page-29-0) [Buigwerk 1081](#page-27-0) [Bulge factor 1150](#page-27-0)

### **C**

[Camera 970](#page-30-0) [Candela 1001](#page-29-0) [Catmull-clark algoritme 1172](#page-27-0) [Chain optie 1048, 1150](#page-27-0) [Chamfer 1052](#page-27-0) [Chamferedge 1047](#page-29-0) [Cilinder 1043](#page-27-0) [Cone 1040](#page-29-0) [Continuïteit 1149](#page-28-0) [Convtonurbs 898](#page-27-0) [Convtosurface 898](#page-27-0) [Coördinaten 910](#page-29-0) [bol 912](#page-29-0) [cilinder 912](#page-29-0) [rechthoekig 912](#page-29-0) [Crease 1177](#page-28-0) Control Vertex [Cvhide 1165](#page-27-0) [Cvrebuild 1164](#page-27-0) [Cvshow 1164](#page-27-0) [Cylinder 1040](#page-29-0)

# **D**

[Default Lighting 1000](#page-28-0) [Delobj 1061, 1062](#page-28-0) [Dispsilh 960](#page-28-0) [Divmesh 1183](#page-29-0) [Doorsnede 949](#page-28-0) [Draft analysis 1168](#page-29-0) [Drawing View 936](#page-29-0) [Ducs 881](#page-29-0)

# <span id="page-28-1"></span>**E**

[Elevation 902](#page-29-0) [Europese projectiemethode 931](#page-29-0) [Extrude 1060, 1063](#page-28-0)

# **F**

[Facetres 960](#page-28-0)[, 986](#page-31-0) [Fastshademode 993](#page-31-0) [Fillet 1050](#page-28-0) [Filletedge 1047](#page-29-0) [Film 971](#page-30-0) [First Angle 931](#page-29-0) [Foto bepaalde belichting 1000](#page-28-0) [Fotorealistisch 993](#page-31-0) [Frames 1082](#page-28-0)

# **G**

[Gaussian curvation analysis 1168](#page-29-0) [Gebruikers coördinaten 912](#page-29-0) [Generate section 952](#page-30-0) [Geographiclocation 1005](#page-28-0) [Gezichtspunt 886](#page-28-0) [Gizmo 1104](#page-31-1)[, 1173](#page-29-0) [Glossiness 994](#page-28-0) [Grips 1103, Grip editing 1101](#page-30-1)

# **H**

[HIde 963](#page-28-0) [Hulpaanzicht 929](#page-29-0)

# **I**

[Image Base Lighting 1000](#page-28-0) [Imprint 1104](#page-31-1) [Isolines 986](#page-31-0)

# **L**

<span id="page-28-0"></span>[Lenslengte 967](#page-30-0) [Level of Detail 1198](#page-28-0) [Licht op afstand 1001](#page-29-0) [Lichtbronnen 1003](#page-29-0) [Light 1003](#page-29-0) [Lijntekening 965](#page-28-0) [Live Sectioning 949, 9](#page-28-0)66 [Loft 1089, 1091](#page-28-0) [Lucht 1002](#page-29-0) [Lumen 1001](#page-29-0)

# **M**

[Mapping 996](#page-29-0) [Materialattach 996](#page-29-0) [Materialbrowser 997](#page-29-0) [Materialen 993](#page-31-0) [Materialmap 998](#page-28-0) [Mesh 892](#page-29-0)[, 897, 1135](#page-28-0)[, 1183](#page-29-0) [Meshcrease 1177](#page-28-0) [Meshmodel 1171](#page-28-0) Meshoptions 898 [Mvsetup 965](#page-28-0)

### **N**

[Named UCS 914](#page-28-0) [Named View 969](#page-28-0) [Newshot 970](#page-30-0) [Nurb 892](#page-29-0)[, 1134, 1159, 1160](#page-28-0) [Nurb surface 1159](#page-28-0)

# **O**

Hide Objects1144 [Onderdelen 1117](#page-29-0) [Oorspong 911](#page-31-0) [Osnapz 9](#page-29-0)[09, 1059, 12](#page-28-0)05 [Otrack 908](#page-30-0) [Overgangsvlakken 1149](#page-28-0)

# **P**

[Patch 1151](#page-29-0) [Pdok 1213](#page-28-0) [Perspectiveclip 966](#page-28-0) [Perspectivisch 966](#page-28-0) [Pface 1171](#page-28-0) [Plane Recap 1189](#page-29-0) [Pointcloudattatch 1199](#page-28-0) [PolySolid 885](#page-29-0) [Poolcoördinaten 912](#page-29-0) [Presspull 1066, 1068](#page-28-0) [PrintStudio 1015](#page-29-0) Printen [gerenderd 1012](#page-28-0) [Procedureel vlak 1134](#page-28-0) [Puntlicht 1001](#page-29-0) [Pyramid 1040](#page-29-0)

# **R**

[Realistic 997](#page-29-0) [Refsurf 1175](#page-29-0) [Regen3 1039](#page-29-0) [Regions Recap 1189](#page-29-0) [Render 999](#page-29-0) [Renderen in de cloud 993](#page-31-0) [Revolve 921, 1073 ev](#page-29-0)

# **S**

[STL 1015](#page-29-0) [Samenstellingen 1117](#page-29-0) [Section 950](#page-29-0) [Settings 953](#page-30-0) [SectionPlaneToBlock 954](#page-29-0) [Sectionplane 951](#page-30-0) [Shareview, delen tekening 1014](#page-29-0) [Showhist 1034](#page-29-0) [Skelet 1138](#page-29-0) [Skystat 1007](#page-29-0) [Smoothness 1173](#page-29-0) [Solidhist 1034](#page-29-0)[, 1103](#page-30-1) [Sphere 1040, 1046](#page-29-0) [Spotlight 1001](#page-29-0) [Spuitgietonderdeel 1133](#page-29-0) [Stuklijst 1127](#page-29-0) [Subtract 1049](#page-29-0) [Sunstatus 1003](#page-29-0) [Surface 892](#page-29-0) [Surfblend 1153](#page-29-0) [Surfextend 1155](#page-29-0) [Surfnetwork 1163](#page-29-0) [Surfpatch 1151](#page-29-0) [Surftrim 1155](#page-29-0) [Sweep 920, 1079](#page-29-0)

# **T**

<span id="page-29-0"></span>[Tekeningsoorten 927](#page-29-0) [Tesselation-onderverdeling 1183](#page-29-0) [Thicken 895](#page-29-0) [Thickness 902](#page-29-0) Third [Angle 931](#page-29-0) [Torus 1040](#page-29-0) [solid 1042](#page-29-0)

# **U**

[UCSDETECT 881](#page-29-0) [Ucs 880, 910, 912](#page-29-0) [Ucs Face 916](#page-29-0) [Ucs opties 922](#page-29-0) [Ucsortho 881, 8](#page-29-0)85 [Union 1049](#page-29-0) [User Coordinate System 910](#page-29-0)

# **V**

[VR-bril 996](#page-29-0) [Verzameltekeningen 929](#page-29-0) [Viewbase 936](#page-29-0) [Viewmanager 1011](#page-29-0) [Viewres 986](#page-31-0) [Visuele stijlen 9](#page-29-0)[87, 9](#page-31-0)82, 988 [Vlakken 891](#page-29-0) [Dubbelgekromd 1133](#page-29-0) [Procedureel 1141](#page-29-0) [Vlakkenmodel 1133](#page-29-0) [Werkwijze 1136](#page-29-0) [Vliegtuigvleugel 1133](#page-29-0) [Volumemodel 879](#page-29-0) [Contourvormen 1057](#page-29-0) [Historie 1031](#page-29-0) [Primitieve bewerkingen 1047](#page-29-0) [Primitieven 1040](#page-29-0) [Vports 961](#page-29-0) [Vrije plaatsing 931](#page-29-0) Visuele stijl [Vsfacecolormode 983](#page-29-0) [Vsfaceopacity 984](#page-29-0) [Vsfacestyle 982](#page-29-0) [Vslightingquality 982](#page-29-0) [Vsshadows 1004](#page-29-0)

# **W**

[Wcs 880, 912](#page-29-0) [Wedge 1040](#page-29-0) [Wereld coordinaten 912](#page-29-0)

# **Z**

[Zebra analysis 1167, 1168](#page-29-0) [Zon 1002](#page-29-0) [Zper, zvert, zmo etc 909](#page-29-0)

# <span id="page-30-1"></span>Index Aanpassen

# **!**

[\\$M= 1266, 1298](#page-30-0) [.scr 1328](#page-31-0) [.shp 1317](#page-31-0) [.shx 1317](#page-31-0)

### **A**

[Acad.pgp 1332](#page-31-0) [AcadSynonymsGlobalDB 1332](#page-31-0) [Actiemacro 1242](#page-30-0) [Actierecorder 1242](#page-30-0) [Actrecord 1242](#page-30-0) [Actstop 1248](#page-30-0) [Actuserinput 1248](#page-30-0) [Actusermessage 1248](#page-30-0) [Afkorten 1331](#page-31-0) [Arceerpatronen aanmaken 1321](#page-31-0) [AutoCorrectUserDB 1332](#page-31-0)

# **C**

[Commando's herdefiniëren 1335](#page-31-0) [Configuratie 1330](#page-31-0) [Correcties 1331](#page-31-0) [Cuiload 1279](#page-30-0)

# **D**

[Delay 1328](#page-31-0) [Diesel 1259](#page-30-0)

# **F**

[Fields 1259](#page-30-0)

# **G**

[Groep in tab aanmaken 1286](#page-30-0)

# **I**

<span id="page-30-0"></span>[Imagemenu 1295](#page-30-0)

# **L**

[-Linetype 1310](#page-30-0) [Lettertypes 1317](#page-31-0) Lijnsoorten 1309 [Lijn met symbool 1317](#page-31-0) [Lijn met tekst 1313](#page-30-0) [Lijnstijl aanmaken 1310](#page-30-0) [Ltgapselection 1312](#page-30-0)

# **M**

[MNL 1304](#page-30-0) [Macro 1250, 1294](#page-30-0) [Macro Aanmaken 1282](#page-30-0) Menu [Menu Aanmaken 1281](#page-30-0) [Menu Herstellen 1280](#page-30-0) [Menu Toevoegen 1279](#page-30-0) [Menu laden 1279](#page-30-0) [Menubar 1297](#page-30-0) [Menubestanden 1274](#page-30-0) [Menugroep 1293](#page-30-0) [Mkltype 1319](#page-30-0) [Mnl 1304](#page-30-0) [Modemacro 1260](#page-30-0)

# **N**

[Netload 1304](#page-30-0)

# **O**

[Opstartparameters 1330](#page-31-0)

# **P**

[Pgp 1332](#page-31-0) [Profiel 1330](#page-31-0) [Profiel, Profile 1275, 1277](#page-31-0) [Pulldownmenu 1295](#page-31-0)

# <span id="page-31-1"></span>**R**

[Registry 1277](#page-31-0) [Reinit 1333](#page-31-0) [Reinitialize 1332](#page-31-0) [Rollovertips 1301](#page-31-0) [Rscript , Run script 1328](#page-31-0)

# **S**

[Script bestand 1330](#page-31-0) [Shapes 1317](#page-31-0) [Snelkoppelingen 1329](#page-31-0) [Starttekening 1330](#page-31-0) Statusregel wijzigen 1260 [Synoniemen 1331](#page-31-0)

# **T**

[Tabblad Aanmaken 1287](#page-31-0) [Toolpalettes 1219](#page-31-0) [Tooltips 1301](#page-31-0) [Tpnavigate 1232](#page-31-0)

# **U**

[Undefine 1335](#page-31-0)

# **V**

[VSLIDE 1328](#page-31-0) Vanaf 2023 [Macro code voor Select ^ 1253](#page-31-0) [Vslide 1327](#page-31-0)

### **W**

<span id="page-31-0"></span>[Werkbalk aanmaken 1284](#page-31-0) [Workspace 1275, 1276](#page-31-0)